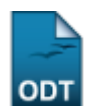

# **Consulta Geral de Turmas**

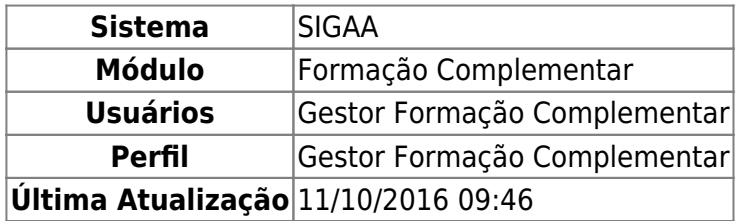

Esta operação permite ao usuário realizar uma consulta geral de turmas desejadas, bem como gerenciar suas configurações.

Para isso, acesse o SIGAA → Módulos → Formação Complementar → Turma → Turma → Consulta Geral de Turmas.

A seguinte página será gerada pelo sistema:

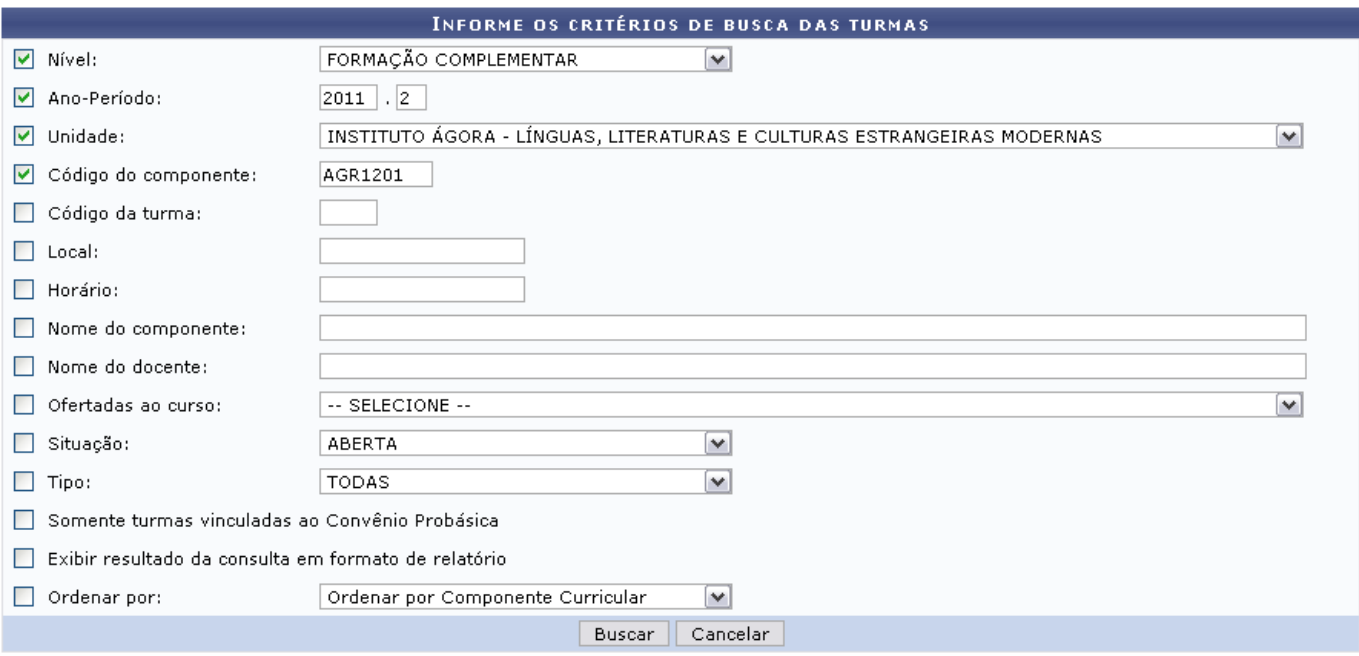

#### Formação Complementar

Realize a busca da(s) turma(s) desejada(s), de acordo com os critérios disponibilizados pelo sistema:

- Nível: Selecione o nível da turma entre as opções listadas no campo;
- Ano-Período: Informe o ano e o período referente à busca de turmas desejadas;
- Unidade: Selecione a unidade referente à turma dentre as opções apresentadas;
- Código do componente: Digite o código do componente curricular da turma;
- Código da turma: Digite o código da turma;
- Local: Informe o local da turma;
- Horário: Forneça o horário em que a turma é realizada;
- Nome do componente: Exiba o nome do componente que deseja buscar;
- Nome do docente: Informe o nome do docente ministrante da turma;
- Ofertadas ao curso: Informe o curso a que a turma pertence;
- Situação: Selecione, entre as opções estabelecidas, qual a situação da turma;
- Tipo: Escolha qual o tipo da turma, de acordo com as opções listadas;
- Somente turmas vinculadas ao Convênio Probásica: Selecione este item caso só deseje apresentar as turmas vinculadas ao Convênio Probásica;
- Exibir resultado da consulta em formato de relatório: Marque essa opção caso deseje exibir os resultados em formato de relatório;
- Ordenar por: Escolha como poderá ser visualizada a ordem das turmas no resultado da busca.

Se desistir da operação, clique em *Cancelar* e confirme a desistência na tela apresentada posteriormente. Essa ação é válida em todas as telas que a contenha.

Para retornar ao menu inicial da operação, clique em Formação Complementar.

Exemplificaremos a ação com Nível FORMAÇÃO COMPLEMENTAR, Ano-Período 2011.2, Unidade INSTITUTO ÁGORA - LÍNGUAS, LITERATURAS E CULTURAS ESTRANGEIRAS MODERNAS e o Código do componente AGR1201.

Após preencher os campos que desejar, clique em *Buscar* para prosseguir. A tela com as Turmas Encontradas será apresentada logo abaixo da tela de busca:

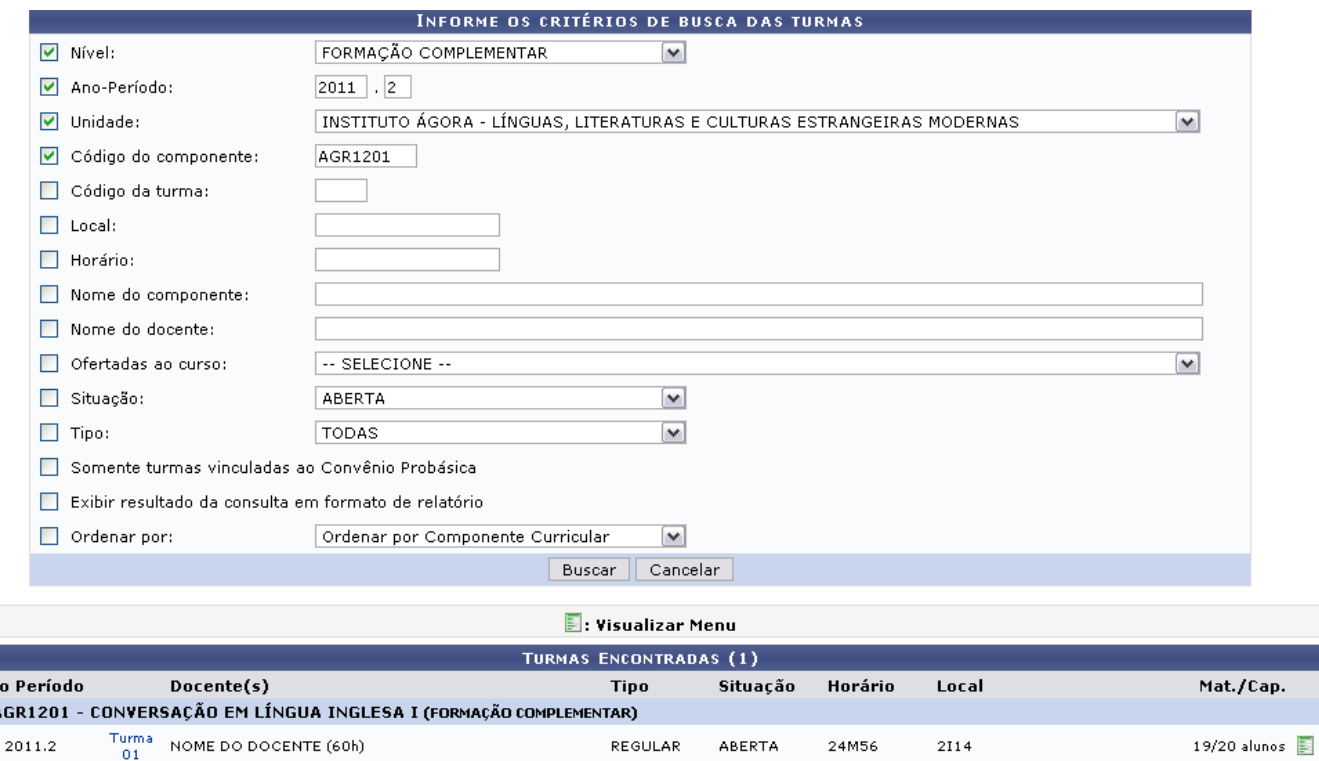

Para visualizar o menu referente àquela turma, clique em **E**. A tela apresentará a seguinte configuração:

An

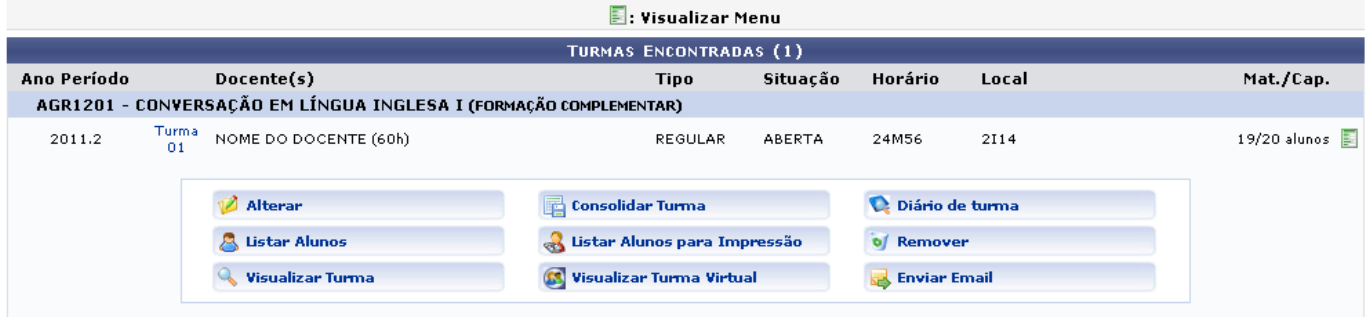

As opções apresentadas no menu serão explicadas nos tópicos que seguem:

# **Alterar**

Se desejar alterar as configurações da Turma, clique na opção de Alterar seguinte tela será apresentada:

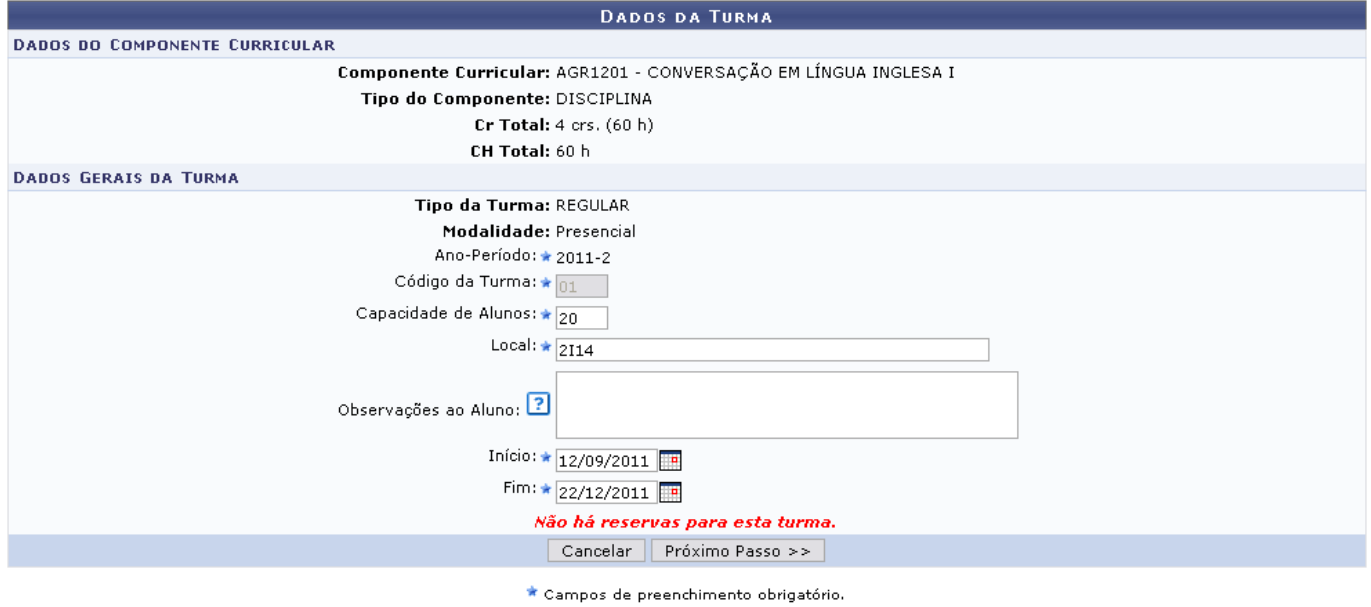

As ações contidas nesta tela e nas que seguem são explicadas detalhadamente no manual Cadastrar Turma, listado em Manuais Relacionados ao fim deste.

# **Listar Alunos**

Para visualizar a lista de alunos pertencentes à turma, clique em **8 Listar Alunos** [.](https://docs.info.ufrn.br/lib/exe/detail.php?id=suporte%3Amanuais%3Asigaa%3Aformacao_complementar%3Aturma%3Aturma%3Aconsulta_geral_de_turmas&media=suporte:manuais:sigaa:formacao_complementar:turma:turma:figura624.png) A . A lista será apresentada, conforme a figura a seguir:

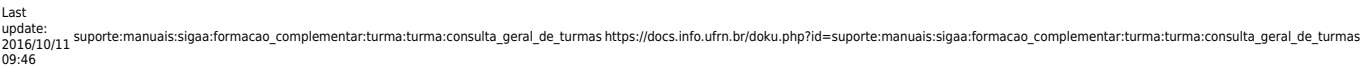

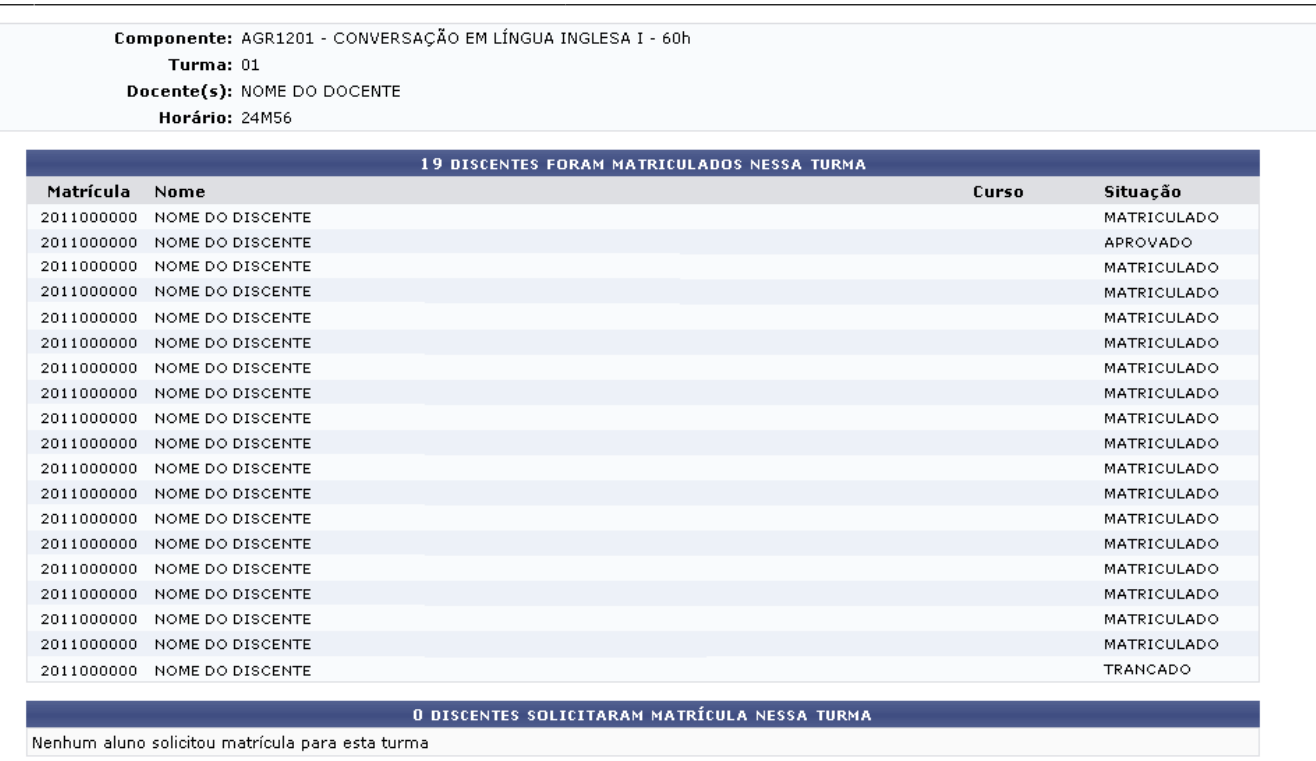

<< Selecionar Outra Turma

Para retornar à tela anterior e selecionar uma turma diferente, clique em *Selecionar Outra Turma*.

# **Visualizar Turma**

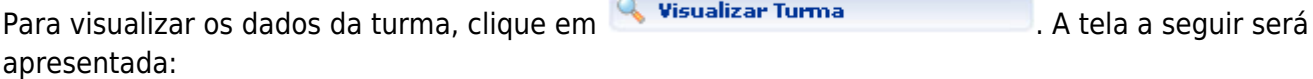

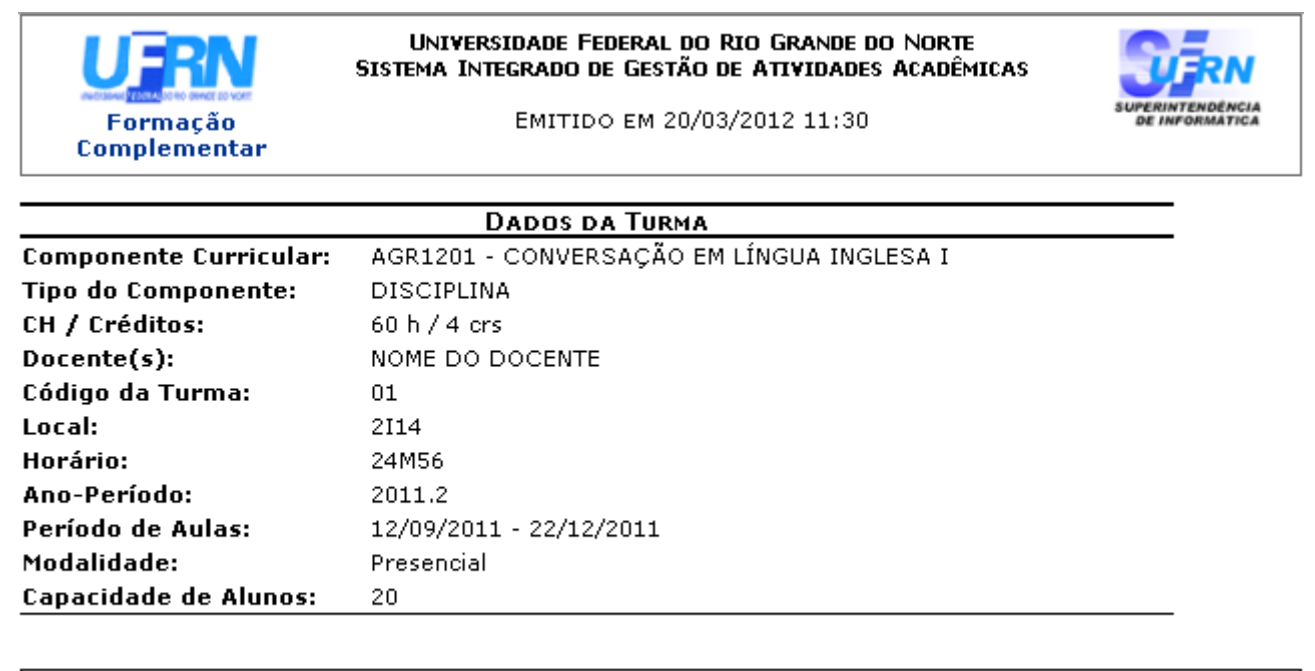

SIGAA | Superintendência de Informática@ - (84) 3215-3148 | Copyright @<br>2006-2012 - UFRN - sistemas Voltar

Imprimir 营 Para retornar à tela anterior, clique em *Voltar*.

Se desejar realizar a impressão dos dados, clique em *Imprimir* 

Formação Retorne ao menu principal clicando em **Complementar** 

# **Consolidar Turma**

Caso queira consolidar a turma, finalizando as notas dos alunos e status finais de aprovados ou

reprovados, clique no ícone **de consolidar Turma** [.](https://docs.info.ufrn.br/lib/exe/detail.php?id=suporte%3Amanuais%3Asigaa%3Aformacao_complementar%3Aturma%3Aturma%3Aconsulta_geral_de_turmas&media=suporte:manuais:sigaa:formacao_complementar:turma:turma:figura626.png) O sistema o direcionará para a tela a seguir:

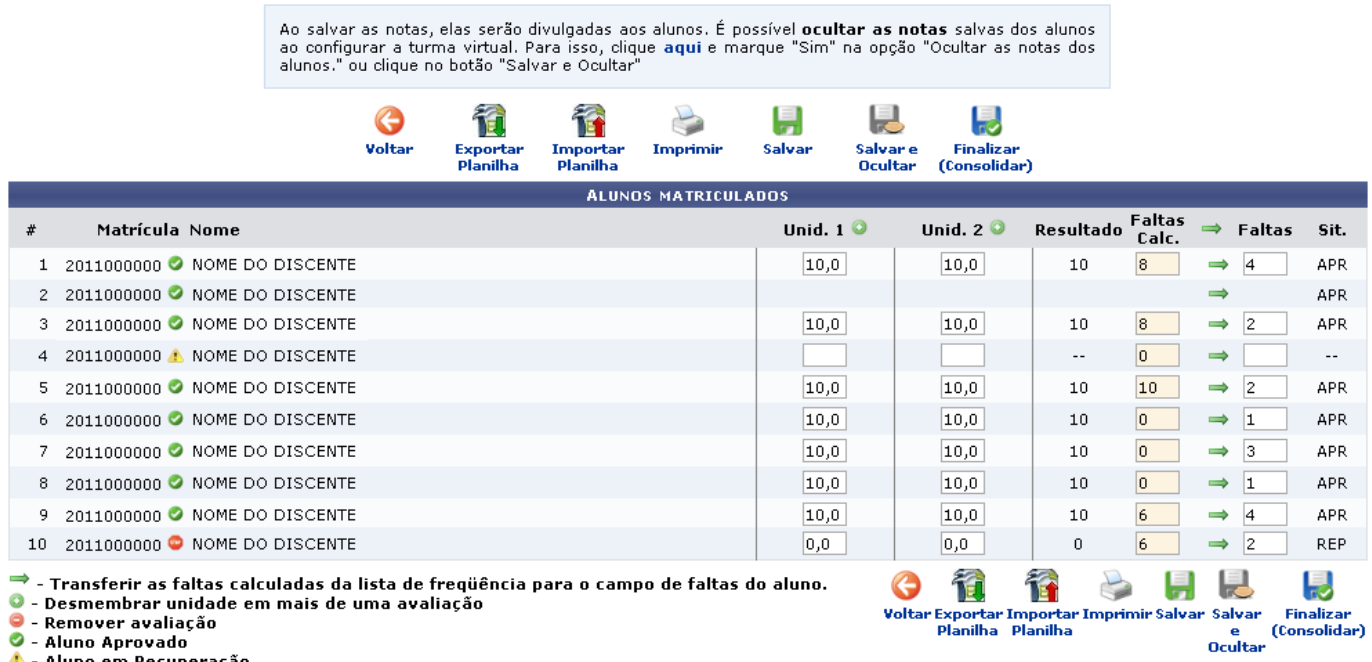

▲ - Aluno em Recuperação<br>● - Aluno Reprovado

Nesta tela, o usuário poderá realizar a consolidação da turma inserindo notas e salvando os status finais dos alunos.

As explicações acerca dos ícones e ações desta e das telas que seguem são demostradas no manual Consolidar Turmas, listado em Manuais Relacionados, ao final deste.

# **Listar Alunos Para Impressão**

Caso o usuário deseje visualizar a lista de alunos em formato para impressão, clique no ícone es Listar Alunos para Impressão . A lista será apresentada da seguinte forma:

Last update: 2016/10/11 09:46 suporte:manuais:sigaa:formacao\_complementar:turma:turma:consulta\_geral\_de\_turmas https://docs.info.ufrn.br/doku.php?id=suporte:manuais:sigaa:formacao\_complementar:turma:turma:turma:consulta\_geral\_de\_turmas Formação<br>Complementar

# UNIVERSIDADE FEDERAL DO RIO GRANDE DO NORTE<br>SISTEMA INTEGRADO DE GESTÃO DE ATIVIDADES ACADÊMICAS

EMITIDO EM 21/03/2012 08:48

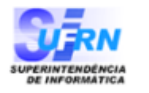

Imprimir

a

#### **LISTAGEM DOS ALUNOS DA TURMA**

| Turma:<br>01<br>$Docente(s):$ NOME DO DOCENTE<br>Horário:<br>24M56 | Componente: AGR1201 - CONVERSAÇÃO EM LÍNGUA INGLESA I - 60h                                                         |                               |                    |
|--------------------------------------------------------------------|----------------------------------------------------------------------------------------------------|-------------------------------|--------------------|
| Matrícula: 201100000                                               |                                                                                                    | Nome: NOME DO DISCENTE        | Sexo: M            |
| Naturalidade: NATAL                                                |                                                                                                    | Nacionalidade: Brasil         | Fone: 9999-9999    |
|                                                                    | <b>RG:</b> 99999 XXXX-AC Data de Nasc. 20/07/1990 CPF: 000.000.000-00                                               |                               | Celular: 9999-9999 |
| Pai: NOME DO PAI<br><b>Mäe:</b> NOME DA MÄE                        | <b>Endereço:</b> Avenida , 000 - - CEP: 59000-000 - NATAL/RN                                                        |                               |                    |
| Conta nº:                                                          | <b>Banco:</b>                                                                                                    |                               | Agência:           |
| Matrícula: 20110000000                                             |                                                                                                    | Nome: NOME DO DISCENTE        | Sexo: M            |
| N <b>aturalidade:</b> NATAL                                        |                                                                                                    | Nacionalidade: Brasil         | Fone: 9999-9999    |
|                                                                    | RG: 99999 XXXX-RN Data de Nasc. 28/06/1991 CPF: 0000.000.000-00                                                     |                               | Celular: 9999-9999 |
| <b>Pai:</b> NOME DO PAI<br>Mäe: NOME DA MÄE                        | Endereço: Rua, 000 - - CEP: 59000-000 - NATAL/RN                                                                    |                               |                    |
| Conta nº:                                                          | Banco:                                                                                                    |                               | Agência:           |
| Matrícula: 201100000                                               |                                                                                                    | Nome: NOME DO DISCENTE        | Sexo: M            |
| Naturalidade: NATAL                                                |                                                                                                    | N <b>acionalidade:</b> Brasil | Fone: 9999-9999    |
|                                                                    | RG: 99999 XXXX-AC Data de Nasc. 20/07/1990 CPF: 000.000.000-00                                                      |                               | Celular: 9999-9999 |
| Pai: NOME DO PAI<br>Mäe: NOME DA MÄE                               | <b>Endereço:</b> Avenida , 000 - - CEP: 59000-000 - NATAL/RN                                                        |                               |                    |
| Conta nº:                                                          | Banco:                                                                                                    |                               | Agência:           |
| Matrícula: 20110000000                                             |                                                                                                    | Nome: NOME DO DISCENTE        | Sexo: M            |
| Naturalidade: NATAL                                                |                                                                                                    | N <b>acionalidade:</b> Brasil | Fone: 9999-9999    |
|                                                                    | RG: 99999 XXXX-RN Data de Nasc. 28/06/1991 CPF: 0000.000.000-00                                                     |                               | Celular: 9999-9999 |
| Pai: NOME DO PAI<br>Mäe: NOME DA MÄE                               | Endereço: Rua, 000 - - CEP: 59000-000 - NATAL/RN                                                                    |                               |                    |
| Conta nº:                                                          | Banco:                                                                                                    |                               | Agência:           |
| Matrícula: 201100000                                               |                                                                                                    | Nome: NOME DO DISCENTE        | Sexo: M            |
| Naturalidade: NATAL                                                |                                                                                                    | N <b>acionalidade:</b> Brasil | Fone: 9999-9999    |
|                                                                    | RG: 99999 XXXX-AC Data de Nasc. 20/07/1990 CPF: 000.000.000-00                                                      |                               | Celular: 9999-9999 |
| Pai: NOME DO PAI<br>Mãe: NOME DA MÃE                               | Endereço: Avenida , 000 - - CEP: 59000-000 - NATAL/RN                                                               |                               |                    |
| Conta nº:                                                          | Banco:                                                                                                    |                               | Agência:           |
| Matrícula: 20110000000                                             |                                                                                                    | Nome: NOME DO DISCENTE        | Sexo: M            |
| Naturalidade: NATAL                                                |                                                                                                    | Na <b>cionalidade:</b> Brasil | Fone: 9999-9999    |
| Pai: NOME DO PAI                                                   | RG: 99999 XXXX-RN Data de Nasc. 28/06/1991 CPF: 0000.000.000-00<br>Endereço: Rua, 000 - - CEP: 59000-000 - NATAL/RN |                               | Celular: 9999-9999 |
| Mäe: NOME DA MÃE                                                   |                                                                                                    |                               |                    |
| Conta nº:                                                          | Banco:<br>.                                                                                                    |                               | Agência:           |
| Matrícula: 201100000                                               |                                                                                                    | Nome: NOME DO DISCENTE        | Sexo: M            |
| Naturalidade: NATAL                                                |                                                                                                    | N <b>acionalidade:</b> Brasil | Fone: 9999-9999    |
|                                                                    | RG: 99999 XXXX-AC Data de Nasc. 20/07/1990 CPF: 000.000.000-00                                                      |                               | Celular: 9999-9999 |
| Pai: NOME DO PAI<br>Mäe: NOME DA MÃE                               | Endereço: Avenida , 000 - - CEP: 59000-000 - NATAL/RN                                                               |                               |                    |
| Conta nº:                                                          | <b>Banco:</b>                                                                                                    |                               | Agência:           |
| Matrícula: 20110000000                                             |                                                                                                    | Nome: NOME DO DISCENTE        | Sexo: M            |
| Naturalidade: NATAL                                                |                                                                                                    | N <b>acionalidade:</b> Brasil | Fone: 9999-9999    |
|                                                                    | RG: 99999 XXXX-RN Data de Nasc. 28/06/1991 CPF: 0000.000.000-00                                                     |                               | Celular: 9999-9999 |
| Pai: NOME DO PAI<br>Mäe: NOME DA MÃE                               | Endereço: Rua, 000 - - CEP: 59000-000 - NATAL/RN                                                                    |                               |                    |
| Conta nº:                                                          | Banco:                                                                                                    |                               | Agência:           |

**≮** Voltar

SIGAA | Superintendência de Informática@ - (84) 3215-3148 | Copyright @<br>2006-2012 - UFRN - sistemas

Clique em *Voltar* para retornar à tela anterior.

Para imprimir a listagem dos alunos, clique em *Imprimir* 

Formação Retorne ao menu principal clicando em Complementar

# **Visualizar Turma Virtual**

Clicandono ícone **o visualizar Turma Virtual** o sistema direcionará o usuário para a função Turma Virtual em que é possível a interação entre os participantes da mesma, podendo ser visualizados fóruns, enquetes, notícias e atividades cadastradas pelo docente. Essa ação só pode ser feita pelos participantes da turma.

Para ver as funcionalidades pertencentes à Turma Virtual, clique no manual Página Principal da Turma Virtual listado em Manuais Relacionados ao fim deste. As ações serão explicadas detalhadamente.

# **Diário de Turma**

Clique em **Q** Diário de turma realizado o download será apresentada:

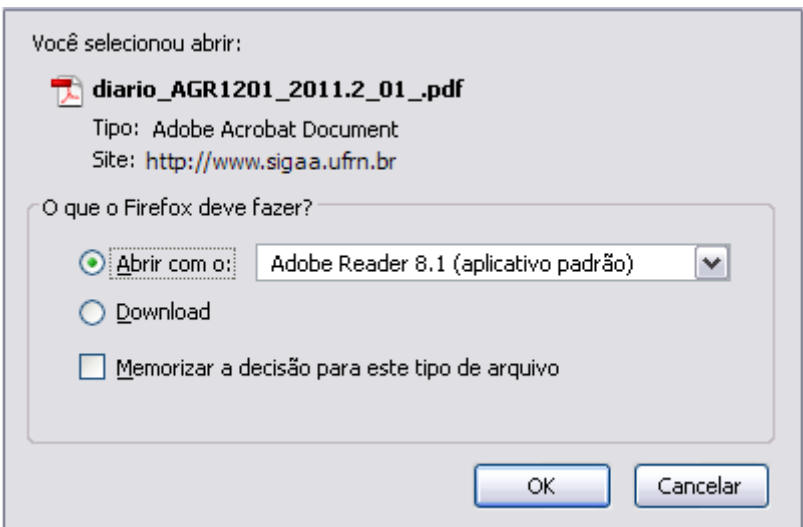

Se desistir da operação, clique em *Cancelar*. Para prosseguir, clique em *OK* e o download do Diário de Turma será iniciado.

# **Remover**

Remova a turma selecionada clicando no ícone **o Remover a contra a seguir** A página a seguir será exibida:

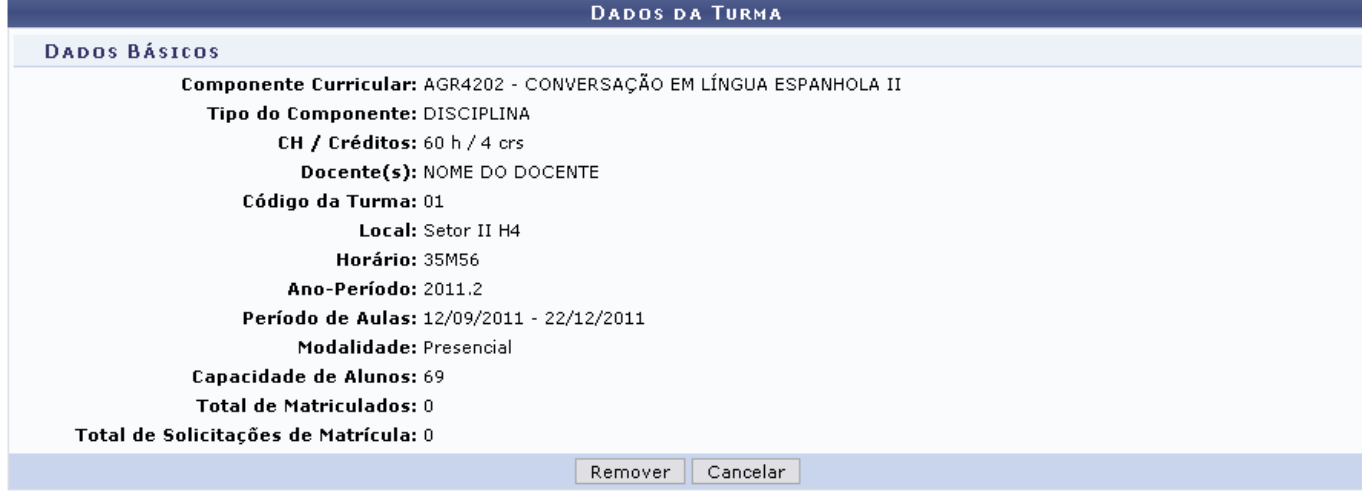

Confirme a remoção clicando em *Remover*. A mensagem de sucesso será apresentada:

Turma AGR3202 - CONVERSAÇÃO EM LÍNGUA ESPANHOLA II - Turma: 01 (2011.2) removida com sucesso!

# **Enviar E-mail**

Paraenviar um e-mail direcionado à turma, clique em **External de La Constantino de la constantina a**. A página a seguir será mostrada:

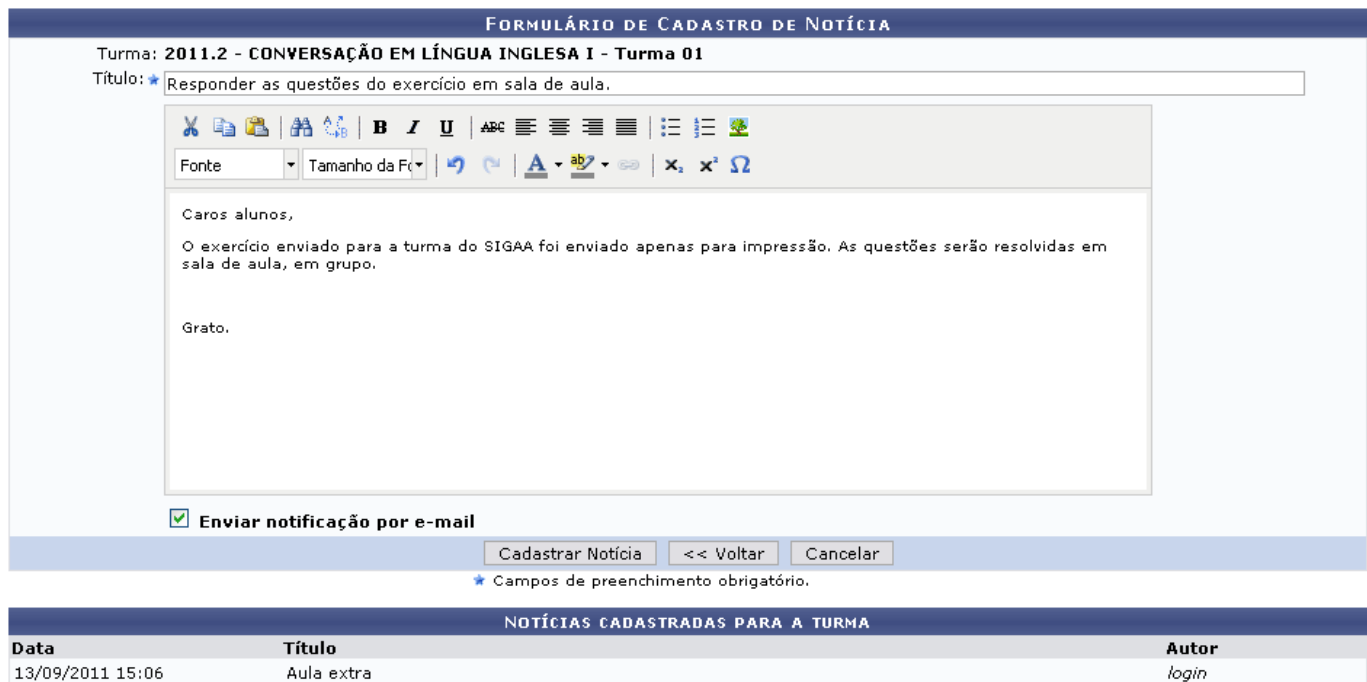

Digite o Título da notícia no campo destinado a ele.

Logo abaixo, descreva o corpo da mensagem. Utilize as ferramentas de formatação no texto, se desejar.

Clique no campo Enviar notificação por e-mail caso queira que os participantes da turma recebam um e-mail com a notificação da notícia cadastrada.

Exemplificaremos com o Título Responder as questões do exercício em sala de aula.

Para confirmar, clique em *Cadastrar Notícia*. A mensagem de sucesso da operação será apresentada:

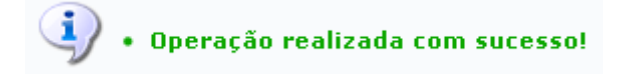

# **Bom Trabalho!**

### **Manuais Relacionados**

- [Cadastrar Turma](https://docs.info.ufrn.br/doku.php?id=suporte:manuais:sigaa:formacao_complementar:turma:turma:cadastrar)
- [Consolidar Turma](https://docs.info.ufrn.br/doku.php?id=suporte:manuais:sigaa:formacao_complementar:turma:turma:consolidar_turma)
- [Página Principal da Turma Virtual](https://docs.info.ufrn.br/doku.php?id=suporte:manuais:sigaa:turma_virtual:portal_do_discente:menu_turma_virtual:turma:principal)

[<< Voltar - Manuais do SIGAA](https://docs.info.ufrn.br/doku.php?id=suporte:manuais:sigaa:formacao_complementar:lista)

From: <https://docs.info.ufrn.br/> -

Permanent link: **[https://docs.info.ufrn.br/doku.php?id=suporte:manuais:sigaa:formacao\\_complementar:turma:turma:consulta\\_geral\\_de\\_turmas](https://docs.info.ufrn.br/doku.php?id=suporte:manuais:sigaa:formacao_complementar:turma:turma:consulta_geral_de_turmas)** Last update: **2016/10/11 09:46**

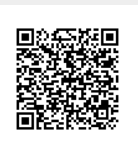